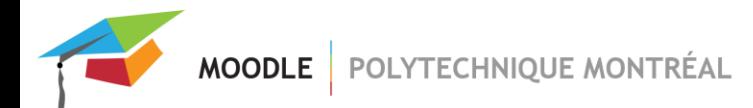

## *Journal des remises de travaux*

Le Journal des remises de travaux garde une trace de tous les devoirs déposés dans votre cours pendant une année, ce qui vous permet de faire des vérifications au besoin.

Lorsqu'un étudiant clique sur le bouton « Enregistrer» dans l'activité devoir, cette action est archivée dans le journal en affichant la liste des fichiers déposés par l'étudiant. Vous pouvez consulter le journal même si vous avez supprimé l'activité.

Il est possible de trier le journal par nom de devoir, par participant, par type de devoir et par date.

1. Cliquer sur l'icône « Actions » située en haut et à droite de la page du cours puis cliquer sur le lien « Plus…».

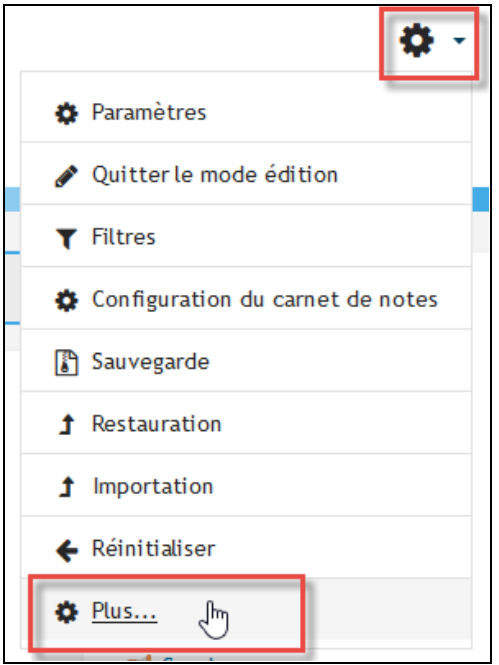

- 2. Cliquer sur le lien « Journal des remises des travaux » dans la section « Rapports »
- 3. Sélectionner les options de recherche désirées.
- 4. Cliquer sur le bouton « Valider».

MOODLE POLYTECHNIQUE MONTRÉAL

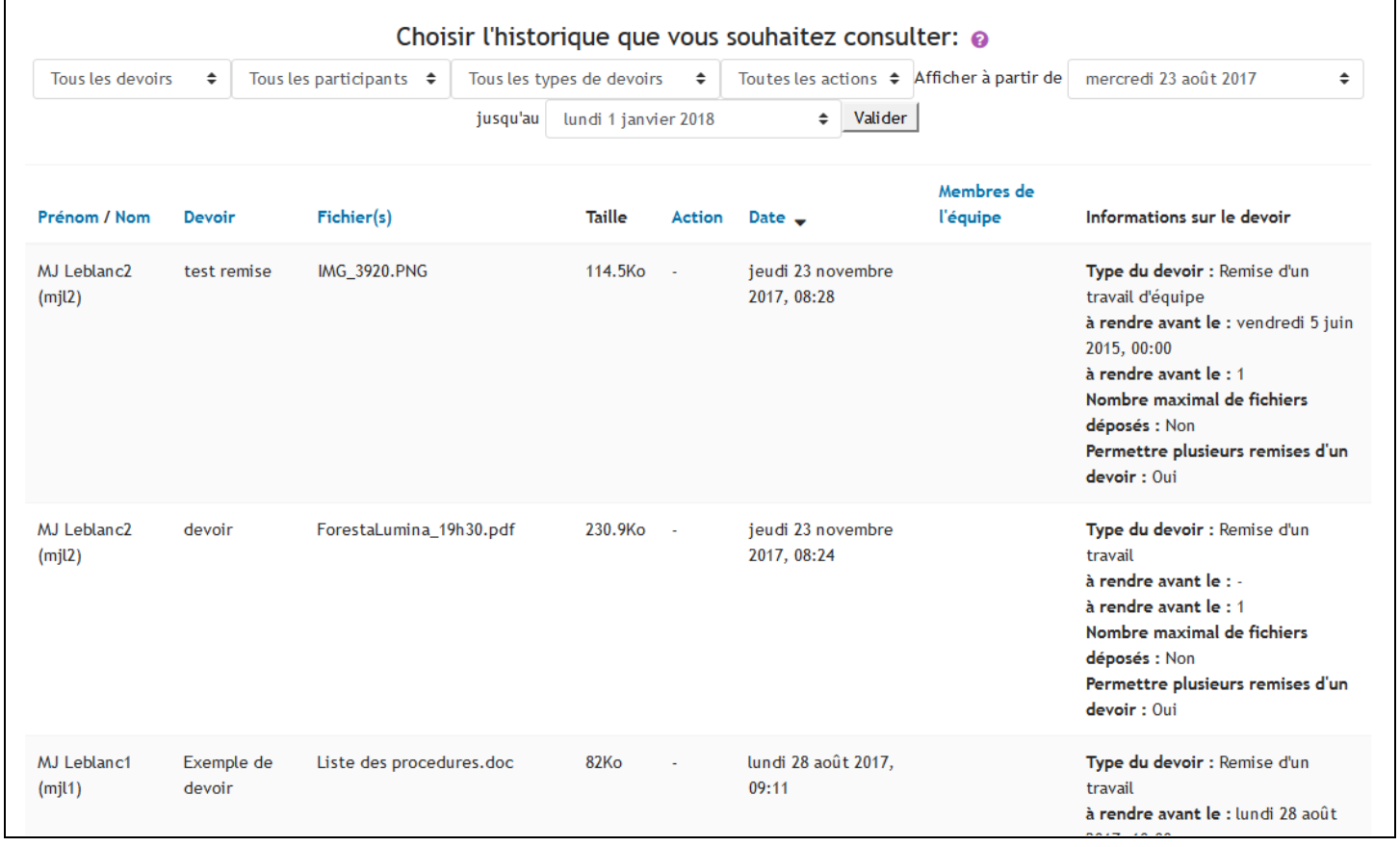

Veuillez consulter l'aide contextuelle **pour plus d'information sur les différentes options de recherche**.